# Sistema inteligente de reconhecimento de placas veiculares para automação de portões eletrônicos <sup>∗</sup>

Vanessa Rossi Debarba† João Mário Lopes Brezolin ‡

4 de julho de 2023

## Resumo

Este artigo aborda o desenvolvimento de um sistema inteligente de reconhecimento de placas veiculares para automação de portões eletrônicos. O objetivo é facilitar o acesso de veículos a propriedades privadas, garantindo maior segurança e praticidade para os usuários. O sistema inteligente de reconhecimento de placas veiculares oferece diversos benefícios, como maior segurança, agilidade e controle de acesso em locais privados. Além disso, é uma solução tecnológica acessível e de fácil instalação para quem busca automatizar a entrada e saída de veículos em suas propriedades.

**Palavras-chaves**: Sistema inteligente . Placas veiculares . Automação.

## Introdução

Nos últimos anos, o uso de sistemas de reconhecimento de caracteres em placas tem se tornado cada vez mais comum em diversas aplicações, desde a automação de estacionamentos até o controle de tráfego em diversas cidades. Esses sistemas são capazes de capturar imagens de placas de veículos e, a partir delas, extrair informações como a placa do veículo, sua cor, modelo e outras características relevantes. Observa-se, nesse sentido, a necessidade de sistemas dinâmicos e seguros para dar conta das demandas da rotina diária das pessoas. Os sistemas de controle de acesso veicular existentes geralmente demandam o uso de controles, o que pode tornar o acesso às garagens inseguros, uma vez que o usuário pode perder o dispositivo de acesso.

<sup>∗</sup>Trabalho de Conclusão de Curso (TCC) apresentado ao Curso de Bacharelado em Ciência da Computação do Instituto Federal de Educação, Ciência e Tecnologia Sul-rio-grandense, Campus Passo Fundo, como requisito parcial para a obtenção do título de Bacharel em Ciência da Computação, na cidade de Passo Fundo, em 2023.

<sup>†</sup> vanessa.rossidebarba2000@gmail.com.

<sup>‡</sup>Orientador do trabalho (jmbrezolin@gmail.com).

<span id="page-1-0"></span>Objetivando uma solução para esse problema, foi elaborado um sistema que busca oferecer uma alternativa aos sistemas de acesso veicular convencionais, o controle de um portão eletrônico. O sistema consiste no reconhecimento de caracteres em placas veiculares envolvendo uma série de desafios, incluindo a construção de um algoritmo que por meio da visão computacional, seja capaz de reconhecer os caracteres de diversas placas, sendo elas o padrão antigo e o modelo novo, o padrão Mercosul, ambos vigentes atualmente no Brasil.

Este artigo apresenta um protótipo de um sistema de reconhecimento de caracteres em placas veiculares, com base em experimentos realizados em diferentes ângulos da câmera utilizada, o reconhecimento dos dois modelos de placas e outras variáveis. São discutidas as principais dificuldades enfrentadas na implementação do sistema e apresentadas algumas sugestões para aprimoramento dos resultados obtidos tais como os trabalhos futuros.

## 1 Referencial Teórico

Nessa seção são apresentados os conceitos de inteligência artificial, automação e visão computacional que são utilizados para o desenvolvimento do projeto. Tais conceitos embasam o desenvolvimento da presente pesquisa.

#### 1.1 Automação

A automação residencial vem criando bastante espaço no mercado nos últimos anos e também vem ajudando em diversas áreas, onde:

> "O crescente avanço da tecnologia e dos produtos direcionados para atender as necessidades humanas tem conquistado espaço na vida cotidiana da população, seja no trabalho, moradia, e em objetos. E essa constante busca pelo conforto, praticidade e rapidez criam um cenário propício para pesquisas e desenvolvimentos de serviços e produtos que se adaptam melhor a realidade dos usuários em geral e para públicos específicos."[\(DOERING,](#page-17-0) [2020\)](#page-17-0).

Com a interligação de inteligência artificial a automação se tornou cada vez mais robusta e eficiente não só serviços domésticos mas em diversas áreas, onde esses serviços estão se adaptando mais para atender desde as necessidades mais simples como ligar a luz automaticamente por meio de voz ou sensores conectados na rede e até algumas necessidades mais complexas como o auxílio em tomadas de decisões um exemplo seria *AlphaGo* que por meio do aprendizado de máquina consegue jogar o jogo de tabuleiro *Go* [\(YANG WONJI LEE,](#page-17-1) [2018\)](#page-17-1).

> "Atualmente, devido ao desenvolvimento tecnológico, um serviço de casa inteligente monitora as atividades do usuário e o ambiente interno da casa. Além disso, uma casa inteligente fornece serviços que atendem às demandas e necessidades de um usuário."[\(YANG WONJI LEE,](#page-17-1) [2018\)](#page-17-1).

Onde, por meio de mecanismos que, sem a necessidade da interferência humana, podem ser aplicados sobre um processo que precisa ser repetitivo, se torna possível e viável transformar uma ação ou uma coisa que seria feito de maneira manual para uma forma automática, poupando assim tempo e tornando o processo mais eficiente.

<span id="page-2-0"></span>Existem vários tipos de automatizar um portão eletrônico, um deles seria a interligação com um sistema de segurança como um *Digital Video Recording (DVR)* e alguns modelos de portões eletrônicos que possuem essa função para conseguir realizar a abertura por meio do aplicativo que conecta nesse sistema de segurança.

São sistemas que por meio da rede se comunicam através de um sinal para realizar a abertura desse portão, mas também são específicos (limitados a alguns modelos de portão) e com um custo mais elevado. Por meio da utilização da automação com a inteligência artificial pode ser possível e viável realizar essa abertura automática de um portão residencial.

#### 1.2 Inteligência artificial

Conforme Lugner [\(2013\)](#page-17-2) tudo se iniciou com filósofos e matemáticos, tais como Francis Bacon com Novum Organum [\(1620\)](#page-16-0), Blaise Pascal com a Pascaline, Gottfried Wilhelm von Leibniz com a Roda de Leibniz, entre vários outros fascinados com a possibilidade de criar uma máquina capaz de automatizar uma lógica.

Tradições empirista e racionalista da filosofia são questões usadas como base para pesquisas em inteligência artificial, de maneira resumida separa-se da seguinte maneira:

- Racionalista matemática, um enfoque disso é a questão de se desligar de tudo que é de sua referência, onde tem o seu significado definido independente de suas referências iniciais, onde mesmo que os parâmetros sejam diferentes o conceito ainda teria o mesmo significado. Inteligência artificial tem muito desse aspecto.
- Empirista mostra que os sentidos podem ser a entrada para uma ideia em nossa mente. Percepção de um lado, pensamento, memória e imaginação do outro. No sentido em que a percepção é algo sentido, e o pensamento e a ideia são algo mutáveis.

Dois casos de exemplos do uso da técnica de solução de problemas, a busca, que explora sistematicamente várias possibilidades para a solução de um mesmo problema.Resumidamente , a problemática que deu início ao estudo da inteligência artificial tratou-se da questão do desenvolvimento de um sistema que pudesse solucionar problemas complicados, o que gerava incontáveis teoremas prováveis, muitos deles irrelevantes em sua busca, sendo assim não eficiente.

A solução desse problema seria um sistema especialista que resolve o problema de gerar inúmeras respostas até chegar em resultados satisfatórios, por ser um sistema especializado em uma certa área de sua atuação, a partir da captura dessa especialidade de um conhecimento humano, que assim passa para uma forma em que o computador consiga utilizá-lo em problemas parecidos. Mas também tem problemas, e um desses problemas é não conseguir adquirir o conhecimento mais profundo e completo dessa área do problema [\(LUGER,](#page-17-2) [2013\)](#page-17-2).

Dessa forma pode-se definir o conceito de inteligência artificial como a capacidade de soluções tecnológicas capazes de resolver problemas de modo inteligente, utilizando assim de várias tecnologias, como redes neurais, sistemas de aprendizado, algoritmos, entre várias outros que simulam a capacidade humana, como exemplo: a habilidade de tomada de decisão, percepção e raciocínio [\(ALLEGRA A. TONACCI,](#page-16-1) [2022\)](#page-16-1).

O uso de Inteligência artificial para processos de tomada de decisão está se tornando cada vez mais tendência, de acordo com uma pesquisa global recente da IBM, constatou-se <span id="page-3-0"></span>que 41% das empresas brasileiras estão utilizando algum tipo de Inteligência Artificial em suas atividades diárias. Pois seus recursos incluem a capacidade de executar tarefas, repetitivas, simples e demoradas em que a otimização de tempo poupa recursos. (**??**)

### 1.3 Visão Computacional

A visão computacional é uma área da inteligência artificial que se dedica ao processamento e análise de imagens para extrair informações relevantes e úteis. Uma das aplicações mais comuns da visão computacional é o reconhecimento de placas de veículos, que pode ser usado para automatizar processos de controle de acesso, estacionamento e fiscalização de trânsito.

O processo de reconhecimento de placas de veículos geralmente envolve uma série de etapas, como a detecção da placa na imagem, a segmentação dos caracteres alfanuméricos e o reconhecimento dos caracteres individuais. Cada uma dessas etapas pode ser realizada por algoritmos e técnicas específicas de visão computacional. [\(MARENGONI,](#page-17-3) [2009\)](#page-17-3)

A segmentação consiste em diversas técnicas para particionar uma imagem em regiões, em que "O nível de detalhamento em um processo de segmentação depende da tarefa a ser executada e da resolução da imagem que se tem" [\(2009\)](#page-17-3). A resolução da imagem para processos iguais altera o tratamento que será realizado na imagem para chegar em um mesmo resultado, sendo esse tratamento o processo de segmentação.

#### 1.4 Tecnologias utilizadas no desenvolvimento

Nesta seção são detalhadas as tecnologias que foram utilizadas na implementação deste trabalho.

#### 1.4.1 OpenCV

O pacote *OpenCV* (Open Source Computer Vision Library) como o próprio nome sugere como uma biblioteca de código aberto que é utilizada para o desenvolvimento de aplicações na área de visão computacional. Essa biblioteca foi desenvolvida pela Intel e está disponível na Internet de forma gratuita [\(CORPORATION WILLOW GARAGE,](#page-16-2) [2022\)](#page-16-2).

Onde a mesma disponibiliza recursos de interpretação de imagem, como algoritmos otimizados que contém operações simples, como detectar e reconhecer objetos, até mais complexas, como classificar e rastrear movimentos de câmeras, unir imagens para produzir uma imagem de alta resolução, encontrar imagens semelhantes em um banco de dados de imagens, entre outras diversas funções disponibilizadas no pacote *OpenCV*.

Processamento de imagem e visão computacional são uma das principais funcionalidades disponíveis na biblioteca *OpenCV* que auxiliarão na construção deste projeto [\(MARENGONI,](#page-17-3) [2009\)](#page-17-3).

As imagens muitas vezes precisam primeiramente ser tratadas, convertidas para um certo formato e também ser filtradas para assim remover ruídos e alguns problemas que podem ocorrer no processo de obtenção de imagem.

Esses problemas podem ocorrer de diversas formas, como por exemplo, tipos de sensores que podem ser modelos mais simples e assim não tão eficientes para a captura da imagem em determinados ambientes e condições, como iluminação que não favoreça, condições climáticas mais rigorosas que podem não favorecer para uma captura boa, e

<span id="page-4-0"></span>assim necessitar processar essa imagem para conseguir retirar os dados necessários para uma consulta futura [\(MARENGONI,](#page-17-3) [2009\)](#page-17-3).

#### 1.4.2 PyTesseract OCR

Contexto Histórico: O *Tesseract* começou como um projeto de doutorado na HP, que logo teve bons resultados na área de *scanners* de mesa, onde em resumo ele conseguiu ler papéis físicos e transformá-los em arquivos digitais de maneira eficaz.

No final de 2005 foi lançado o *Tesseract* como código aberto pela HP. Foi também um dos primeiros a detectar texto inverso tão facilmente em texto branco sobre preto tão trivialmente, e por esse classificador ser treinado em diversos tipos de fontes de caracteres garantiu mais assertividade na acurácia, tornando assim esse projeto mais popular.

Funcionamento na Prática: Esse reconhecimento tem duas fases, a primeira é uma tentativa preliminar para reconhecer uma palavra por vez (de maneira prática indo de parte por parte de maneira individual) e assim que retorna uma palavra satisfatória passa então para a outra fase que então avalia com mais precisão para reconhecer o texto.

Também é realizada uma segunda passagem para identificar melhor as palavras que não foram reconhecidas bem, pois, o classificador pode ter aprendido algo de útil no final da primeira passagem, e ao final disso a fase final verifica hipóteses alternativas e resolve espaços difusos que faz com que identifique textos menores [\(2007\)](#page-17-4). Algoritmo de localização de linhas foi projetado para conseguir reconhecer uma página que esteja distorcida, sem perder tempo e processamento corrigindo essa página.

Um ponto forte do *Tesseract* é a possibilidade de usabilidade em páginas que contenham linhas curvas, por meio da interpolação *spline* quadrática que produz uma curva suave ao longo do intervalo de interpolação, o *spline* é um polinômio distinto para cada subintervalos.

O classificador é capaz de reconhecer caracteres facilmente pois foi treinado de forma genérica para qualquer tipo de fonte assim garante mais acurácia na sua assertividade, porém não foi treinado para caracteres danificados. Podendo assim ser treinada mais a fundo, com dados de uma nova experiência mais específica [\(SMITH,](#page-17-4) [2007\)](#page-17-4).

## 2 Trabalhos Relacionados

O reconhecimento de caracteres em placas veiculares é uma tarefa importante em muitos sistemas de segurança e monitoramento de tráfego. Com a crescente disponibilidade de dados e aprimoramentos tecnológicos, a aplicação de técnicas de inteligência artificial (IA) tornou-se cada vez mais relevante nesse contexto e também se tornou mais acessível para a implementação desses sistemas como em residências e condomínios. Nesta pesquisa sistemática, iremos revisar estudos sobre o uso de IA para o reconhecimento de caracteres em placas veiculares.

A pesquisa foi conduzida em bases de dados eletrônicas como IEEE Xplore, ACM Digital Library e Google Scholar. Os termos de busca utilizados foram: "reconhecimento de placas veiculares", "reconhecimento de caracteres em placas veiculares", "inteligência artificial para reconhecimento de placas veiculares", "visão computacional para reconhecimento de placas veiculares". Foram encontrados vários estudos que exploraram o uso de IA para o reconhecimento de caracteres em placas veiculares. A maioria desses estudos se concentraram em técnicas de visão computacional, que são bem conhecidas por sua

<span id="page-5-0"></span>habilidade no processamento e análise de imagens para extrair informações relevantes e úteis. Alguns dos estudos mais relevantes são:

O projeto desenvolvido por André [\(2019\)](#page-17-5) fala sobre o reconhecimento de placas veiculares por meio da visão computacional para o acesso de um condomínio residencial, esse projeto tem a ideia parecida com a proposta apresentada no presente projeto, onde será feita captura da imagem que contém a placa e assim processando-a para retirar as informações necessárias para posteriormente validar essa placa no banco de imagens para o acesso do condomínio. Esse projeto fez o uso do sistema *Matlab* para reconhecimento dos caracteres das placas de carros.

O projeto citado também apresenta semelhanças, como a extração da imagem que faz um pré-processamento utilizando filtros e alguns operadores morfológicos, utilizando o *Template Matching* que é um modelo de processamento de imagem digital em que encontra partes pequenas de uma imagem, a biblioteca *OpenCV* contém esse método em que pesquisa e localiza uma parte menor da imagem em um modelo de imagem maior ele também fala sobre a dificuldade com a aquisição das informações das imagens retiradas, por diversos fatores como: condições climáticas. A conclusão tirada foi que esse trabalho conclui com uma taxa de 83 por cento de acerto para a região em que a placa se localiza [\(FILHO,](#page-17-5) [2019\)](#page-17-5).

Já o trabalho de Leonardo [\(2017\)](#page-17-6) utilizou visão computacional para a leitura e reconhecimento de placas veiculares, utilizando um sistema mais simples para poupar recursos como uma *Webcam* e um computador padrão. Utilizando a linguagem *Python* que construiu um sistema capaz de ler placas veiculares e assim gerenciar estacionamentos, também controlando entrada e saída para uso em diversos lugares. O reconhecimento e validação dessa placa foi por meio da leitura dos caracteres recebidos em tempo real que foi utilizado a biblioteca *OpenCV* com seus filtros para realizar esse reconhecimento.[\(LEITE,](#page-17-6) [2017\)](#page-17-6)

A semelhança entre os dois projetos anteriormente citados com esse que está em desenvolvimento é o uso da tecnologia *OpenCV* para realizar a captura de imagens e assim fazer filtros para validar a placa veicular.

## 3 Descrição do sistema proposto

Nesta seção, são apresentados em detalhes os recursos empregados no processo de desenvolvimento, assim como a metodologia adotada para a criação do sistema e sua subsequente avaliação. O sistema inteligente é desenvolvido na linguagem *Python*, juntamente com as bibliotecas *OpenCV* e *PyTesseract OCR*, integrado com uma câmera que realiza a leitura da placa de um veículo.

A figura [1](#page-6-0) demonstra o diagrama de funcionamento do sistema, o qual se inicia com a chegada de um veículo. Por meio de uma câmera integrada ao sistema, é possível capturar a imagem do veículo, a qual passa por procedimentos de tratamento adequados. Em seguida, ocorre a etapa em que o sistema extrai os caracteres da placa por meio de reconhecimento óptico de caracteres com o *PyTesseract OCR* e realiza a validação no banco de dados que contém as placas veiculares autorizadas a acessar uma determinada residência. Por fim, com base nessa validação, o sistema decide se o portão eletrônico será aberto ou não.

<span id="page-6-0"></span>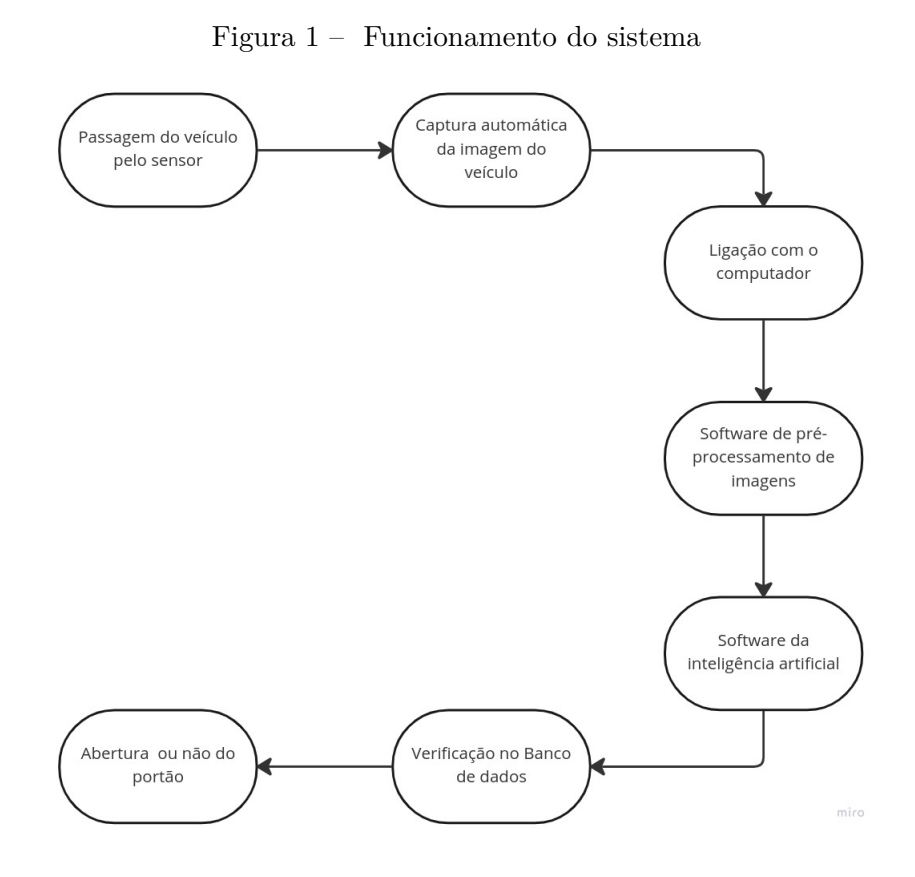

Fonte: Do autor, 2023

O processo de criação do protótipo foi realizado com meticulosidade. Para garantir uma operação eficiente, uma câmera IP de alta qualidade foi cuidadosamente posicionada, direcionada para a área de entrada de veículos. Esses modelos de câmeras IP (*Internet Protocol*) são modelos de segurança que oferecem vantagens significativas em relação à visão noturna e à alta qualidade de resolução. Essas câmeras se comunicam por meio de cabos de rede, utilizando a infraestrutura da internet, o que simplifica a sua integração com esse sistema.

O sistema em si inicia a partir da conexão com essa câmera, mantendo-a sempre ativa. Utilizando a biblioteca *OpenCV*, o sistema é programado para detectar movimentos na cena capturada pela câmera. Assim que um movimento é identificado, o sistema captura uma imagem do momento específico.

A partir desse ponto, o sistema entra em uma etapa de processamento da imagem, buscando identificar e reconhecer uma placa de veículo. Utilizando algoritmos de processamento de imagem e técnicas de visão computacional, o sistema realiza uma análise detalhada da imagem capturada. Dessa forma, é possível determinar se uma placa de veículo está presente na imagem e, em caso afirmativo, extrair os caracteres alfanuméricos para fins de identificação.

É importante destacar que o sistema foi projetado para operar de maneira eficiente, mesmo em condições de iluminação desafiadoras, como durante a noite. A qualidade satisfatória da câmera IP permite uma visualização clara e precisa das imagens, facilitando o processo de reconhecimento de placas de veículos.

Em suma, o protótipo foi desenvolvido de forma cuidadosa e estratégica. A interligação com a câmera, o uso do *OpenCV* para detecção de movimentos e o processamento de imagem para reconhecimento de placas de veículos são elementos essenciais desse sistema de abertura automatizada de portão eletrônico.

#### 3.1 Casos de classificação

A qualidade da imagem desempenha um papel crucial no processo de reconhecimento de placas de veículos. Para fins de classificação, podemos dividir os casos em três categorias: fácil, médio e difícil, cada um com suas características distintas.

No caso fácil, a imagem apresenta condições ideais. Ela é clara, com uma iluminação adequada e um ângulo favorável. Não há interferências externas significativas, como chuva intensa ou neblina densa. Essas condições proporcionam uma visualização nítida da placa do veículo, facilitando o processo de reconhecimento.

Já o caso médio envolve pequenas interferências na imagem. Pode ocorrer em condições de tempo nublado ou parcialmente nublado, ainda com boa iluminação, mas com alguma diminuição da clareza. Além disso, pode haver algumas sujeiras no veículo, como poeira ou pequenas manchas, que podem afetar a visibilidade da placa. Embora essas interferências possam representar um desafio adicional, o sistema ainda tem uma boa chance de reconhecer a placa com precisão.

No caso difícil, as interferências são mais graves, exigindo um processamento mais complexo. Isso inclui condições climáticas adversas, como chuva intensa, neblina densa ou outros fatores que reduzem significativamente a visibilidade. Além disso, o veículo pode ter passado por estradas com terra ou lama, resultando em resíduos que obstruem parcialmente a placa. Em alguns casos extremos, os faróis do veículo podem estar desconfigurados, alterados ou muito fortes, dificultando a captura clara da imagem. Em situações extremas, a visibilidade da câmera pode ser totalmente impedida.

No caso difícil, o sistema enfrentará maiores desafios no processo de reconhecimento de placas de veículos. O processamento de imagem precisará lidar com essas interferências significativas, aplicando técnicas avançadas para melhorar a visibilidade da placa e identificar corretamente os caracteres alfanuméricos.

Em resumo, a classificação dos casos como fácil, médio e difícil baseia-se nas condições da imagem, desde uma situação ideal até interferências cada vez mais desafiadoras, como tempo adverso, sujeira na placa e problemas com iluminação. O sistema de reconhecimento de placas de veículos precisa estar preparado para lidar com essas diferentes situações e aplicar estratégias apropriadas de processamento de imagem para obter resultados precisos.

#### 3.2 Pré-Processamento das imagens

A captura é realizada por uma câmera IP, que se comunica através de cabos da rede de internet, assim passando para a etapa de correção de imagem com a biblioteca *OpenCV*, onde essa detecção da placa geralmente envolve o uso de técnicas de detecção de bordas e contornos, que permitem identificar a região da imagem onde a placa está localizada. Em seguida, a segmentação dos caracteres é realizada para extrair os caracteres alfanuméricos da placa. Essa etapa é realizada por técnicas de processamento de imagem que é capaz de aplicar filtros para melhorar a imagem recebida.

## <span id="page-8-0"></span>3.3 Validações da inteligência artificial

Essa parte começa com a biblioteca *PyTesseract OCR* que contém uma base de dados pré treinada para processamentos de caracteres de forma a identificar e capturar as palavras únicas, que será usado para extração dos textos contidos na imagem tratada no passo anterior.

Após esse processamento dos caracteres, passa para a etapa de validação e verificação da existência e veracidade dessa placa veicular. Como existem vários tipos de placas veiculares, assim existiriam alguns filtros focados em validar alguns tipo de placas, para garantir alguma segurança no processo de abertura desse portão.

Também contém banco de dados específico para cada portão eletrônico onde vai existir os cadastros com os dados da placa de cada veículo que pode ter acesso ao mesmo.

#### 3.4 Avaliação do sistema

Os testes têm início com a utilização de dados de entrada fictícios para ajustar a inteligência artificial e garantir a segurança e a precisão da leitura da placa, a fim de permitir a abertura do portão eletrônico. Após isso, ocorre a integração da verificação com o banco de dados das placas já existentes, tendo em vista a alta precisão na leitura e verificação da placa para que possa avançar para a próxima fase.

Em seguida, ocorre a integração da leitura da câmera IP com a biblioteca OpenCV, que realiza os filtros necessários para a correção da imagem, especialmente no que diz respeito à iluminação em fotos muito distorcidas. Com todos os aspectos mencionados anteriormente, os testes práticos são realizados com dados reais, em situações reais, em que o projeto é testado junto com todas as partes e fases citadas. A câmera é utilizada em conjunto com o sensor e a inteligência artificial, bem como o banco de dados do próprio portão que será usado, para determinar se a abertura do portão terá ou não sucesso.

## 4 Resultados e Discussões

O sistema desenvolvido foi aprimorado através do treinamento com o Banco RodoSol, que consiste em uma coleção de mais de 20.000 imagens capturadas por câmeras estáticas instaladas nos pedágios da Rodovia do Sol, administrada pela concessionária Rodovia do Sol, onde a figura [2](#page-9-0) demonstra exemplos dessas imagens. Esse banco de dados abrange uma variedade de veículos, mas, para o propósito deste sistema, foram utilizadas principalmente as imagens de carros. As imagens possuem qualidade mediana e algumas delas apresentam condições climáticas desfavoráveis para o reconhecimento adequado.[\(LAROCA EVERTON V. CARDOSO,](#page-17-7) [2022\)](#page-17-7)

<span id="page-9-0"></span>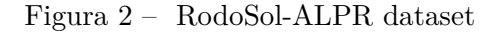

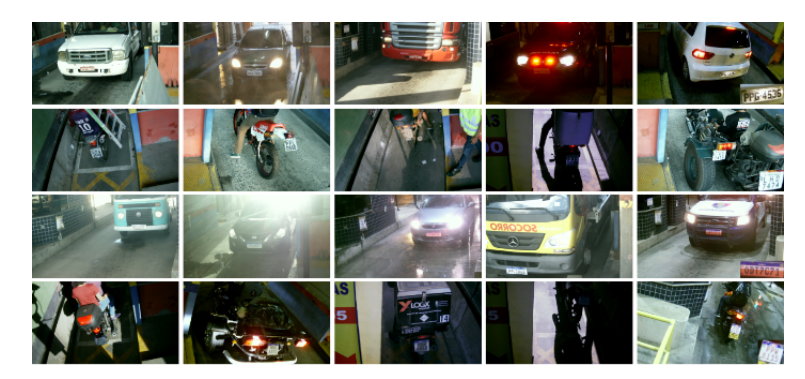

Fonte: Do autor, 2023

A utilização do Banco RodoSol permitiu realizar testes em diversos cenários, acelerando assim o desenvolvimento do sistema. Essa ampla variedade de casos e condições presentes nas imagens contribuiu para o aprimoramento do desempenho do sistema, possibilitando que ele se tornasse mais robusto e capaz de lidar com diferentes desafios encontrados na prática.

Abaixo, serão apresentadas imagens e explicações detalhadas sobre o funcionamento do protótipo para o reconhecimento de placas veiculares. Essas ilustrações visam demonstrar passo a passo o processo de detecção e extração de caracteres, bem como a aplicação das funções do *OpenCV* utilizadas nesse sistema. Através dessas imagens e explicações, será possível compreender de forma clara e concisa o funcionamento desse protótipo.

<span id="page-9-1"></span>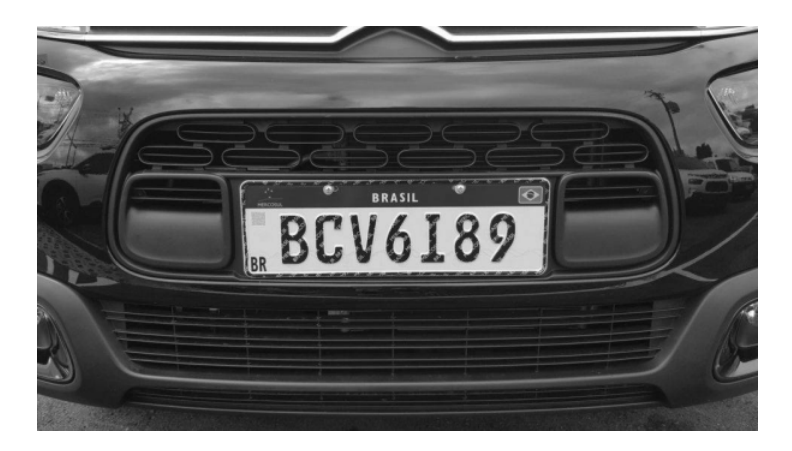

Figura 3 – Imagem em escalas de cinza

Fonte: Do autor, 2023

A função *BGR2Gray* do *OpenCV* mostrada na figura [3,](#page-9-1) é geralmente a primeira etapa no processamento de imagens. Ela é usada para converter uma imagem colorida no formato BGR (Azul-Verde-Vermelho) para uma imagem em escalas de cinza. Essa conversão é bastante útil em tarefas de visão computacional, pois reduz a complexidade dos dados e enfatiza informações de intensidade em vez de cores.

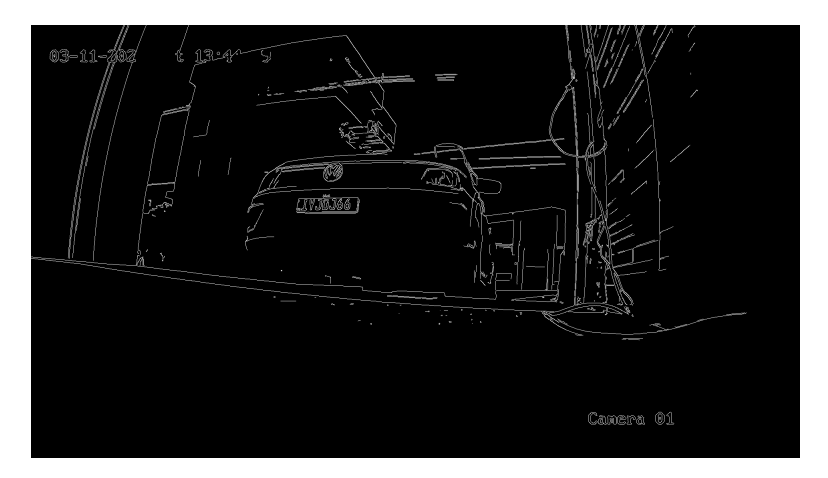

<span id="page-10-0"></span>Figura 4 – Imagem transformada com a função Canny

Fonte: Do autor, 2023

A função *Canny* é amplamente utilizada para detectar bordas em uma imagem e é especialmente eficiente em casos simples, muitas vezes não exigindo transformações adicionais. Ao definir um limiar na chamada dessa função, é possível controlar a sensibilidade da detecção de bordas, demonstrado na figura [4.](#page-10-0)

A seguir, são apresentadas demonstrações das funções por meio de exemplos que abrangem casos de média a alta complexidade. A função *Erode* é responsável por executar a operação de erosão em uma imagem. Essa operação gradualmente remove as partes mais claras da imagem, e é comumente aplicada para finalidades como remoção de ruído, separação de objetos conectados e redução de tamanho de regiões ou detalhes.

Já a função *Dilate* é utilizada para preencher buracos em objetos, unir objetos conectados e expandir regiões ou detalhes. Por meio da operação de dilatação, ela gradualmente expande as áreas mais claras da imagem, possibilitando essas transformações.

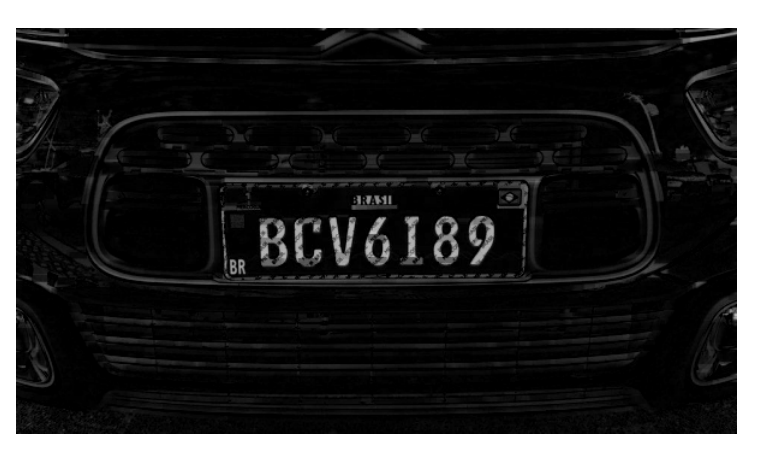

<span id="page-10-1"></span>Figura 5 – Imagem transformada com a função Blackhat

Fonte: Do autor, 2023

O *Blackhat* é uma técnica do *OpenCV* que permite realçar regiões escuras em uma imagem. Essa técnica é alcançada por meio de uma combinação de operações de dilatação e erosão. Em casos de placas veiculares, essa técnica é particularmente útil para destacar os caracteres da placa, uma vez que o fundo da placa é geralmente claro. Dessa forma, o *Blackhat* é capaz de realçar os detalhes das regiões escuras, contribuindo para uma melhor identificação dos caracteres, demonstrado na figura [5.](#page-10-1)

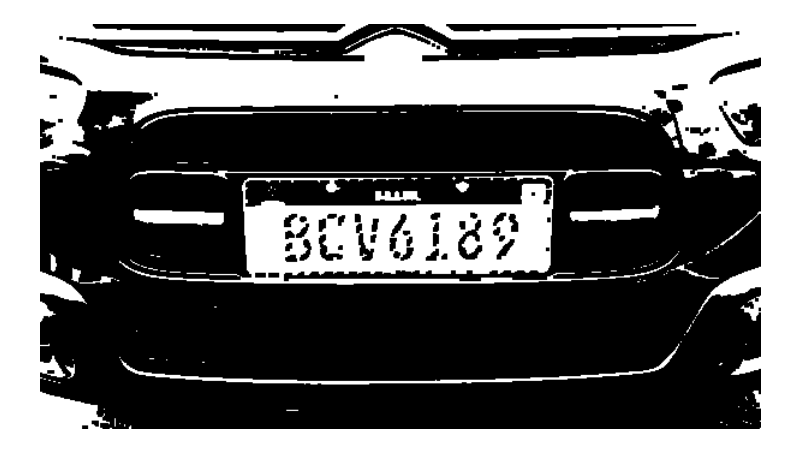

<span id="page-11-0"></span>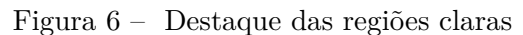

Fonte: Do autor, 2023

A função *Threshold* é utilizada para encontrar as regiões claras em uma imagem, como na figura [6,](#page-11-0) utilizando da técnica de limiarização para segmentar imagens dividindo os pixels em duas categorias com base em um valor de limiar: pixels que estão acima do limiar são atribuídos a uma categoria e pixels que estão abaixo do limiar são atribuídos a outra categoria.

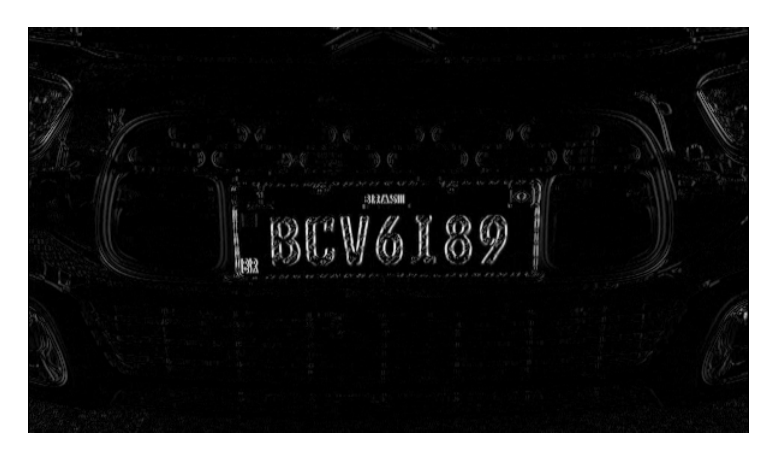

Figura 7 – Destaque das bordas dos caractesres

Fonte: Do autor, 2023

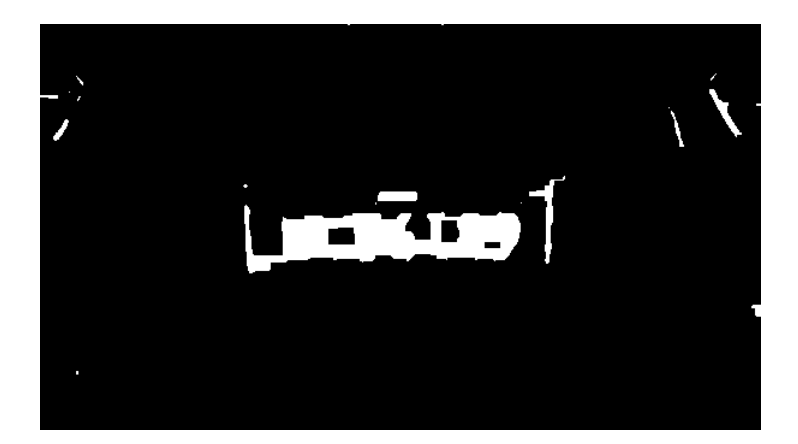

<span id="page-12-0"></span>Figura 8 – Destaque da região da placa

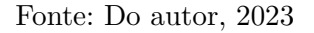

Essa função *Threshold* é aplicada duas vezes: inicialmente, ela destaca todas as partes brancas da imagem na figura [6.](#page-11-0) Em seguida, o resultado do *Blackhat* da figura [5,](#page-10-1) é utilizado novamente em outro filtro para identificar as bordas dos caracteres. Com esse resultado, a função *Threshold* é aplicada novamente, realçando ainda mais a região da placa, como é demonstrado na figura [8.](#page-12-0)

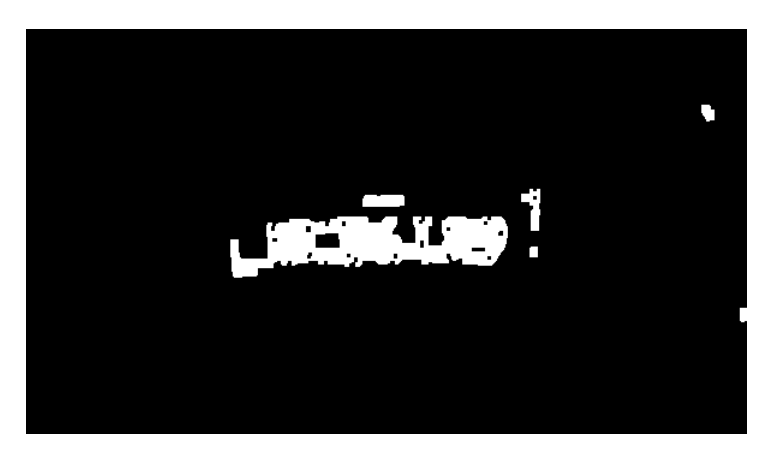

<span id="page-12-1"></span>Figura 9 – Resultado final Região da placa

Fonte: Do autor, 2023

No processo final, a função *Bitwise and* é empregada para destacar exclusivamente a região da placa. Isso é realizado por meio de uma máscara que identifica as áreas prováveis de uma placa veicular na imagem. Essa máscara é criada a partir da comparação entre a imagem original em tons de cinza e uma imagem que passou por vários tratamentos específicos. Ao aplicar a função *Bitwise and*, apenas os pixels correspondentes à região da placa são mantidos, enquanto o restante da imagem é descartado, resultando na região da placa isolada como é demonstado na figura [9.](#page-12-1)

<span id="page-13-0"></span>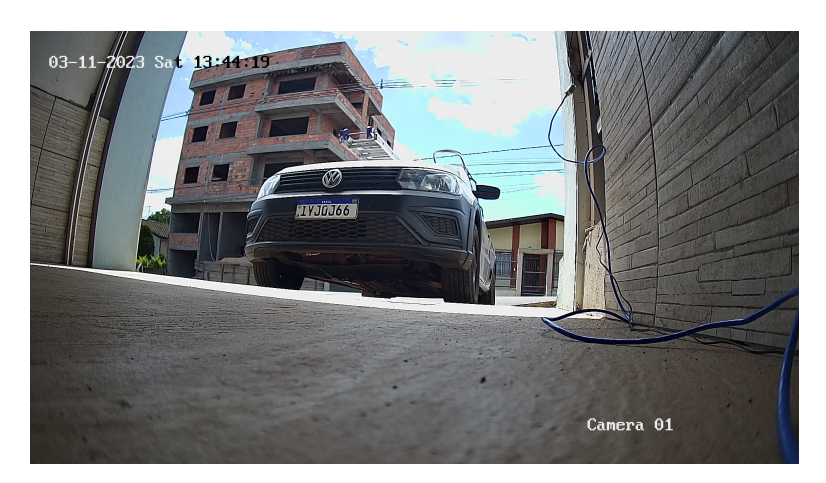

Figura 10 – Exemplo imagem de entrada ambiente real

Fonte: Do autor, 2023

A figura [10,](#page-13-0) é um exemplo de uma imagem obtida em um ambiente real, a qual pode ser utilizada como entrada em um sistema para permitir o acesso a uma residência através de um portão eletrônico. Onde por meio de alguns testes realizados com o modelo da placa do veículo sendo padrão Mercosul, foi constatado que havia algumas dificuldades em relação à leitura de alguns caracteres, como o "I"e o número "0"que se assemelha à letra "Q".

Para superar essas dificuldades, foi desenvolvida uma lógica que utiliza um banco de dados contendo as placas autorizadas a ter acesso a essa residência, como mostra a figura [11.](#page-13-1) Essa lógica permite a verificação e correção dos caracteres da placa por meio de testes e comparações. Dessa forma, é possível garantir a precisão e a correspondência adequada entre as placas registradas e as placas capturadas no sistema de acesso ao portão eletrônico da residência.

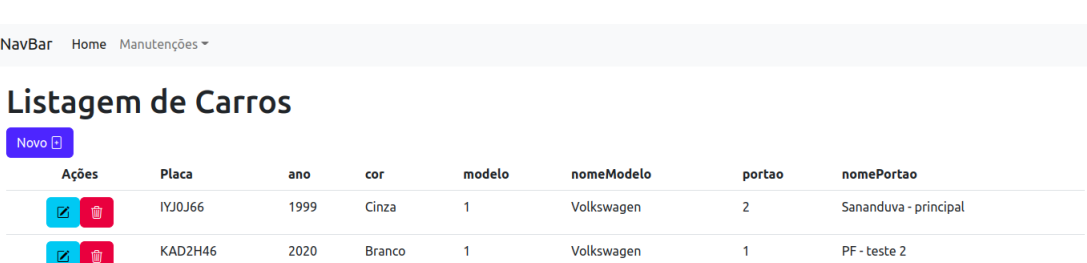

<span id="page-13-1"></span>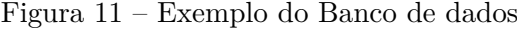

### Fonte: Do autor, 2023

No entanto, a maior dificuldade encontrada durante os testes estava relacionada às condições ambientais e climáticas, bem como aos fatores de iluminação, que podem interferir significativamente na leitura das placas em alguns casos.

Após a aplicação desses processamentos na imagem, torna-se viável identificar os contornos da placa, permitindo assim recortar somente a região correspondente à placa. Posteriormente, utilizando o *PyTesseract OCR*, é possível extrair o texto contido na placa, como mostra na figura [12.](#page-14-0)

<span id="page-14-0"></span>Figura 12 – Resultado do texto com Pytesseract OCR

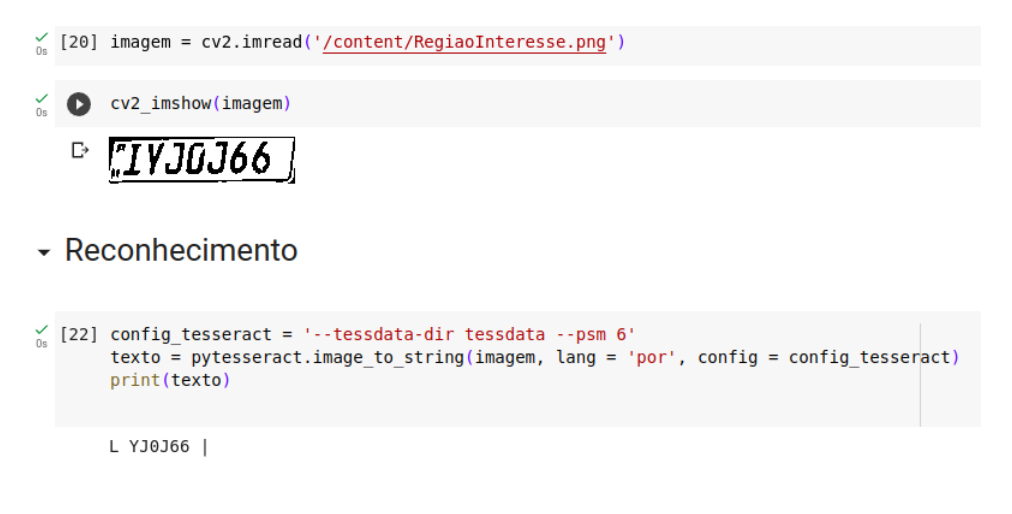

#### Fonte: Do autor, 2023

Devido ao fato de o *Pytesseract OCR* extrair todos os caracteres encontrados em uma imagem, é possível ocorrer situações em que sejam retornados caracteres além da placa desejada. Para lidar com isso, empregamos expressões regulares (*RegEx*) para capturar o padrão específico das placas veiculares. Utilizamos a expressão '

d' para identificar somente dígitos e a expressão [A-Za-z] para detectar exclusivamente letras maiúsculas e minúsculas. Dessa forma, obteremos somente a placa desejada como resultado final, como é demonstrado na figura [13.](#page-14-1)

<span id="page-14-1"></span>Figura 13 – Resultado da placa do veículo com RegEx

```
[30] removeEspacamento = texto.translate({ord(c): None for c in string.whitespace})
       print (removeEspacamento)
       LYJ0J66
\frac{6}{08} [33] texto_extraido = re.search('[A-Za-z]{3}\d{1}[A-Za-z]{1}\d{2}', removeEspacamento)
       print(texto_extraido)
       <re.Match object; span=(0, 7), match='LYJ0J66'>
```
#### Fonte: Do autor, 2023

Utilizando o Banco de Dados que armazena as placas dos carros com acesso a um determinado Portão eletrônico, este sistema emprega os dados para lidar com situações em que o Tesseract não consegue reconhecer corretamente alguns caracteres.

Para solucionar esse problema, uma lógica foi implementada para verificar a existência da placa no Banco de Dados e, caso não seja encontrada, são aplicados tratamentos nos caracteres que possam ter sido reconhecidos incorretamente pelo Tesseract. Os casos

mais frequentes envolvem os caracteres 'I' e 'O', nos quais essa lógica, combinada com os dados do Banco de Dados, permite a identificação correta da placa.

## Considerações finais

Com base na análise realizada, fica evidente que o sistema de reconhecimento de caracteres em placas de veículos possui um potencial significativo. Os resultados obtidos demonstram que é viável alcançar um desempenho satisfatório, mesmo em situações desafiadoras, desde que sejam aplicadas as estratégias adequadas.

Embora condições adversas possam impactar a qualidade da imagem e introduzir interferências, é possível superar esses obstáculos com abordagens eficazes. As técnicas de processamento de imagem e visão computacional utilizadas pelo sistema são capazes de lidar com uma ampla gama de cenários, permitindo o reconhecimento preciso dos caracteres das placas, mesmo em situações desfavoráveis.

Em conclusão, os resultados obtidos até o momento indicam um nível satisfatório para o sistema de reconhecimento de caracteres em placas veículares, devido a possibilidade de aproveitar os equipamentos já presentes no ambiente de instalação do protótipo. Conforme já descrito nesse artigo, foi utilizada a câmera já existente na entrada da residência, juntamente com o portão eletrônico e um computador capaz de executar o protótipo. Essa utilização dos recursos disponíveis permite uma implementação mais eficiente e econômica do sistema, maximizando o aproveitamento dos equipamentos existentes.

Para garantir mais segurança nesse sistema, como uma ideia de trabalho futuro, seria ideal utilizar essa captura do veículo em um ângulo que seja possível reconhecer a cor e o modelo do mesmo, dessa forma, evitando a fraude das placas e tornando o sistema mais seguro.

# Intelligent license plate recognition system for automation of electronic gates

Vanessa Rossi Debarba<sup>∗</sup> João Mário Lopes Brezolin †

4 de julho de 2023

# Abstract

This article discusses the development of an intelligent system of license plate recognition for electronic processing automation. The aim is to facilitate access for the people in their private properties, ensuring greater security and practicality. This system offers several benefits, such as greater security, agility and access control in private places. In addition, it is an affordable and easy-to-install technological solution for people who are searching to automate the entry and exit of vehicles on their properties.

**Key-words**: Intelligent system . License plates . Automation.

## Referências

<span id="page-16-1"></span>ALLEGRA A. TONACCI, R. S. S. G. C. M. G. P. S. G. A. Machine learning and deep learning applications in multiple myeloma diagnosis, prognosis, and treatment selection. *National Library of Medicine*, Cancers (Basel), 2022. Disponível em:  $\langle \text{https://public.com/10156874}{\rangle}$ . Acesso em: 15 Fev. 2023. Citado na página [3.](#page-2-0)

<span id="page-16-0"></span>BACON, F. *Novum Organum*. [S.l.]: São Paulo: Nova Cultura, 1620. 33–98 p. Citado na página [3.](#page-2-0)

<span id="page-16-2"></span>CORPORATION WILLOW GARAGE, I. I. 2022. Disponível em: [<https://opencv.org/>.](https://opencv.org/) Acesso em: 27 Nov. 2022. Citado na página [4.](#page-3-0)

<sup>∗</sup> vanessa.rossidebarba2000@gmail.com.

<sup>†</sup>Orientador do trabalho (jmbrezolin@gmail.com).

<span id="page-17-0"></span>DOERING, A. F. C. d. C. T. A. Inteligência artificial e internet das coisas aplicada a automação residencial. In: . [S.l.: s.n.], 2020. p. 10. Citado na página [2.](#page-1-0)

<span id="page-17-5"></span>FILHO, A. W. L. O. Reconhecimento de placas de carro para o controle de acesso a um condomÍnio residencial. 2019. Disponível em:  $\langle \text{http://177.66.14.82/handle/riuea/2537}\rangle$ . Acesso em: 20 Out. 2022. Citado na página [6.](#page-5-0)

<span id="page-17-7"></span>LAROCA EVERTON V. CARDOSO, D. R. L. V. E. D. M. R. On the cross-dataset generalization in license plate recognition. 2022. Disponível em:  $\langle \text{https://paperwithcode.com/paper/on-the-cross-dataset-generation-for~}.$  Acesso em: 16 Mar. 2023. Citado na página [9.](#page-8-0)

<span id="page-17-6"></span>LEITE, R. A. L. IdentificaÇÃo automÁtica de placa de veÍculos atravÉs de processamento de imagem e visÃo computacional. 2017. Disponível em: [<https://secitec.luzerna.ifc.edu.br/wp-content/uploads/sites/30/2018/04/](https://secitec.luzerna.ifc.edu.br/wp-content/uploads/sites/30/2018/04/Versao-Final-Artigo-para-SECITEC-2017-10-paginas.pdf) [Versao-Final-Artigo-para-SECITEC-2017-10-paginas.pdf>.](https://secitec.luzerna.ifc.edu.br/wp-content/uploads/sites/30/2018/04/Versao-Final-Artigo-para-SECITEC-2017-10-paginas.pdf) Acesso em: 20 Out. 2022. Citado na página [6.](#page-5-0)

<span id="page-17-2"></span>LUGER, G. F. *Inteligência artificial*. [S.l.]: Pearson Universidades; 6ª edição, 2013. 21–569 p. Citado na página [3.](#page-2-0)

<span id="page-17-3"></span>MARENGONI, D. S. M. Tutorial: Introdução à visão computacional usando opencv. *Revista de Informática Teórica e Aplicada*, v. 16, n. 1, p. 125–160, 2009. Citado 2 vezes nas páginas [4](#page-3-0) e [5.](#page-4-0)

<span id="page-17-4"></span>SMITH, R. An overview of the tesseract ocr engine. In: *Ninth international conference on document analysis and recognition (ICDAR 2007)*. [S.l.: s.n.], 2007. p. 629–633. Citado na página [5.](#page-4-0)

<span id="page-17-1"></span>YANG WONJI LEE, H. L. H. Iot smart home adoption: The importance of proper level automation. *Advanced Internet of Things and Big Data Technology for Smart Human-Care Services*, Mucheol Kim, 2018. Citado na página [2.](#page-1-0)